# مادختسإ دنع اهحالصإو CCE ءاطخأ فاشكتسأ ICM ذفنمل ىرخأ ةمدخ يأ

## تايوتحمل<mark>ا</mark>

ةمدقملا <u>ةيساسألا تابلطتملا</u> تابلطتملا <u>ةمدختسملI تانوكملI</u> ةلكشملا لحلا

## ةمدقملا

دنع اهحالصإو (CCE (Enterprise Center Contact ءاطخأ فاشكتسأ ةيفيك دنتسملا اذه حضوي .ICM ذفنمل Windows ىلع ىرخأ ةمدخ يأ مادختسإ

ةيساسألا تابلطتملا

تابلطتملا

:ةيلاتلا عيضاوملاب ةفرعم كيدل نوكت نأب Cisco يصوت

- (UCCE (Cisco نم ةدحوملا لاصتالا زكارم تاسسؤم لولح •
- (PCCE (Cisco ةمزحل لاصتالا زكارم تاسسؤم لولح •

ةمدختسملا تانوكملا

:ةيلاتلا ةيداملا تانوكملاو جماربلا تارادصإ ىلإ دنتسملا اذه يف ةدراولا تامولعملا دنتست

Unified Contact Center Enterprise، رادصإلا 12.6)1(

.ةصاخ ةيلمعم ةئيب ي ف ةدوجوملI ةزهجألI نم دنتسملI اذه يف ةدراولI تامولعملI ءاشنإ مت تناك اذإ .(يضارتفا) حوسمم نيوكتب دنتسملا اذه يف ةمدختسُملا ةزهجألا عيمج تأدب .رمأ يأل لمتحملا ريثأتلل كمهف نم دكأتف ،ليغشتلا ديق كتكبش

### ةلكشملا

وأ اهحالصإو تاراطإلا ءاطخأ فاشكتسال ICM مداخ ليغشت ةداعإ اهيف بجي تاقوأ دجوت .حيحص لكشب تانوكملا أدبت الو اهتنايص

جاتحت يتلا ذفانملا مدختست يتلا Windows يف ىرخألا تاقيبطتلا تالجسلا فشكت .ICM اهيلإ

يتلا ةيلمعلا ددحت يتلا اهحالصإو تالكشملا فاشكتسأ تاحيملت دنتسملا اذه مدقي .بولطملا ذفنملا عم لخادتت

# لحلا

ةيلمع مادختسإ متي .لكاشم هجاوت يتلI ةددحملI ةيلمعلاب ةصاخلI تالجسلI صحف (1 .ىرخأ ةمدخ يأ ىلع قبطني ءارجإلا سفن نكلو ،انه Tomcat

امك) لطعتي يف رمتسي Tomcat امدنع تقو كانه نكلو ءانيم لمحي وه ،Tomcat رشابي امدنع .(لجس Catalyina Tomcat يف ىري

0-رياني-2023 14:57:34.100 تامولعم] main] org.apache.catalyina.startup.catalyina.start مداخ ءدب ةيناث يللم [474902] يف ليغشتلا

20-JAN-2023 14:57:34.100 ديدش] main] org.apache.catalyina.core.StandardServer.Wait لشف يساسألI ذف $\sim$ ملا) [8005] ذف $\sim$ ملاو [localhost] ناونعلا ي $\sim$ ع مداخلا ليءغشت فاقيءا ذخأم ءاش $\sim$ ا ([0] ةحازإلاو [8005]

java.net.BindException: ناونعلا ديق مادختسالا لعفلاب: JVM\_BIND ىلع java.net.DualStackPlainSocketImpl.bind0(ةقيرطلا ةيلصألا(

ديق 8005 ذفنαملا ناونع يف يلحملا فيضمل انأ يال ريشي منإف ،عبتتلا نم يرت امك لعفلاب مادختسالا

ل|لخ نم لعفال|ب نيعم ةيلمع فرعم كانه ناك اذإ امو ءاغصإل| ديق ذفنمل| نأ نم ققحتل| (2 :netstat رمألا ليغشت

C:\netstat -ano | FindStr <Port>

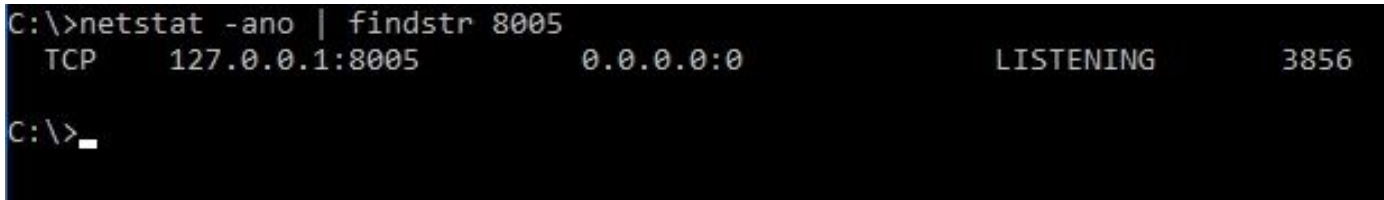

تارجا ،صاخ ءانيم ICM نوكي وه نإ ،وا ،عبتتلI ىلع اقباس رثع ءانيملI عم <Port> تاردبتسI .رادصإلI بسح <u>دشرم لIمعتسإ ءان ي</u>م <u>UCCE ل</u>ا

ةيلمعلا فرعم ناو "عامتسالا" وه انلاثم يف 8005 ذفنملا نا ديدحت كنكمي ،جارخإلا نم 3856. وه نيعملا

لغشو 2 ةوطخلا يف دوجوملا ةيلمعلا فرعم مادختساب ذفنملا مدختست يتلا ةيلمعلا ددح (3 :ماهملا ةمئاق رمأ

<ةيلمعلا فرعم> findSTR |ماهملا ةمئاق<\:C

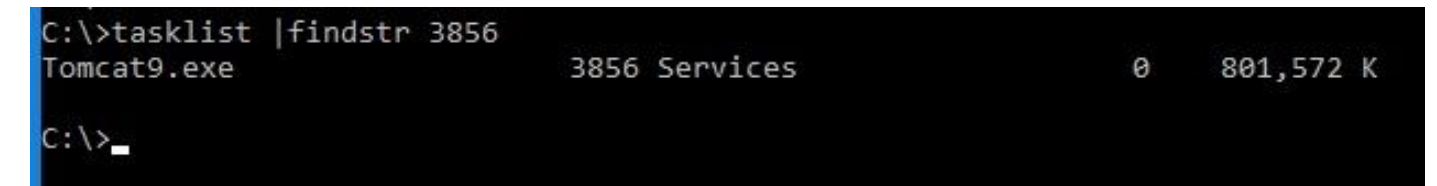

#### 2. ةوطخلا يف دوجوملا مقرلاب ةيلمعلا فرعم لدبتسا

#### لمعتسي اضيأ نوكي يأ 3856 id ةيلمعلا Tomcat لمعتسي .ءانيملا ةيلمع اذه لمعتسي 8005. ءانيملا

### <u>Microsoft Process Explorer م</u>ادختسإ كنكمي ،ذفنملا مدختست ةيلمع يأ جئاتنل اقفو (4 ذفنملا كلذ مدختست يتلا تامدخلا وأ ةيلمعلا نم ققحتلل

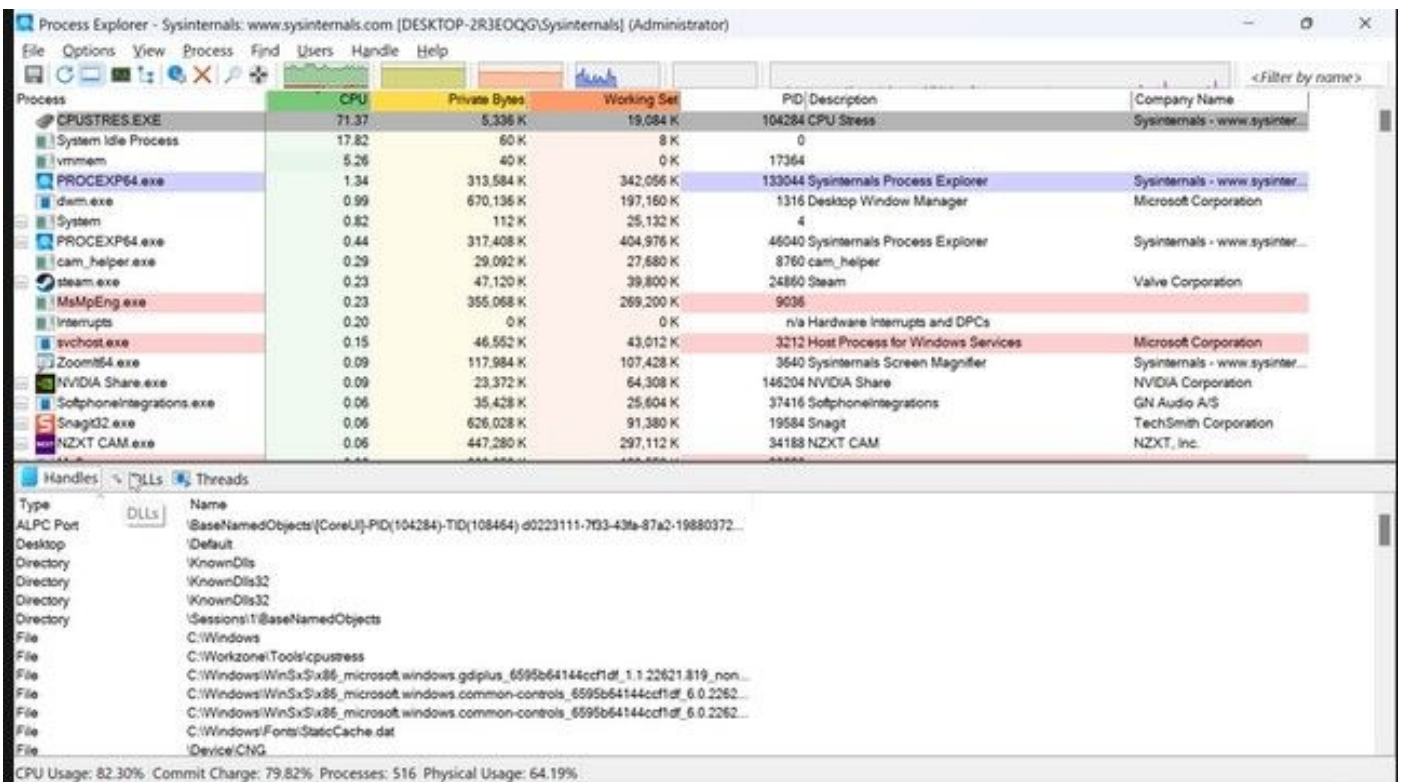

ةمجرتلا هذه لوح

ةي الآلال تاين تان تان تان ان الماساب دنت الأمانية عام الثانية التالية تم ملابات أولان أعيمته من معت $\cup$  معدد عامل من من ميدة تاريما $\cup$ والم ميدين في عيمرية أن على مي امك ققيقا الأفال المعان المعالم في الأقال في الأفاق التي توكير المالم الما Cisco يلخت .فرتحم مجرتم اهمدقي يتلا ةيفارتحالا ةمجرتلا عم لاحلا وه ىل| اًمئاد عوجرلاب يصوُتو تامجرتلl مذه ققد نع امتيلوئسم Systems ارامستناه انالانهاني إنهاني للسابلة طربة متوقيا.